入学予定の皆様へ

高 崎 商 科 大 学

学部長 竹上 健

## 「入学前スクーリング」の実施について

このたびは、高崎商科大学への合格、誠におめでとうございます。

高崎商科大学では、本学に入学予定の皆さん全員を対象に、入学前教育を実施してい ます。

そのうちの一つとして、大学入学に向けて「大学の学びを知る」「大学生活の不安の 解消」などを目的に、下記の「入学前スクーリング」を行う予定です。スムーズに大学 での学びに入っていけるように、皆さんが意欲的に取り組んでくださることを期待して おります。

記

- 1. 日 程 2024年3月22日(金) 経営学科:10 時~12 時 会計学科:13 時 30 分~15 時 30 分
- 2. 実施方法 オンライン (Zoom)
- 3.予定内容 ・入学予定者同士、教員、在学生との交流 ・大学の学びやキャンパスライフについて(グループワーク)
- 4.用意する物 筆記用具、メモ
- 5.服 装 私服
- 6.そ の 他
	- ・遠隔会議ツール「Zoom」の利用方法については、次ページをご確認ください。 その他、ご不明な点につきましては、下記までご連絡ください。
	- ·入学前スクーリング終了後、以下の QR コードより、3月 27日 (水)までにアン ケートに回答をお願いします。

 以上 入学前スクーリング終了後のアンケート回答はこちら↓

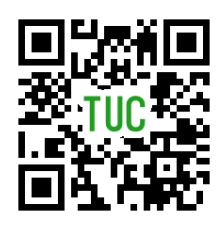

[ 回答期日:3 月 27 日(水)]

【お問い合わせ先】 高崎商科大学短期大学部 事務局 教務グループ TEL:027-347-3399 Mail:[kyoumu@uv.tuc.ac.jp](mailto:kyoumu@uv.tuc.ac.jp)

## **Zoomの利用方法(PC版)※推奨**

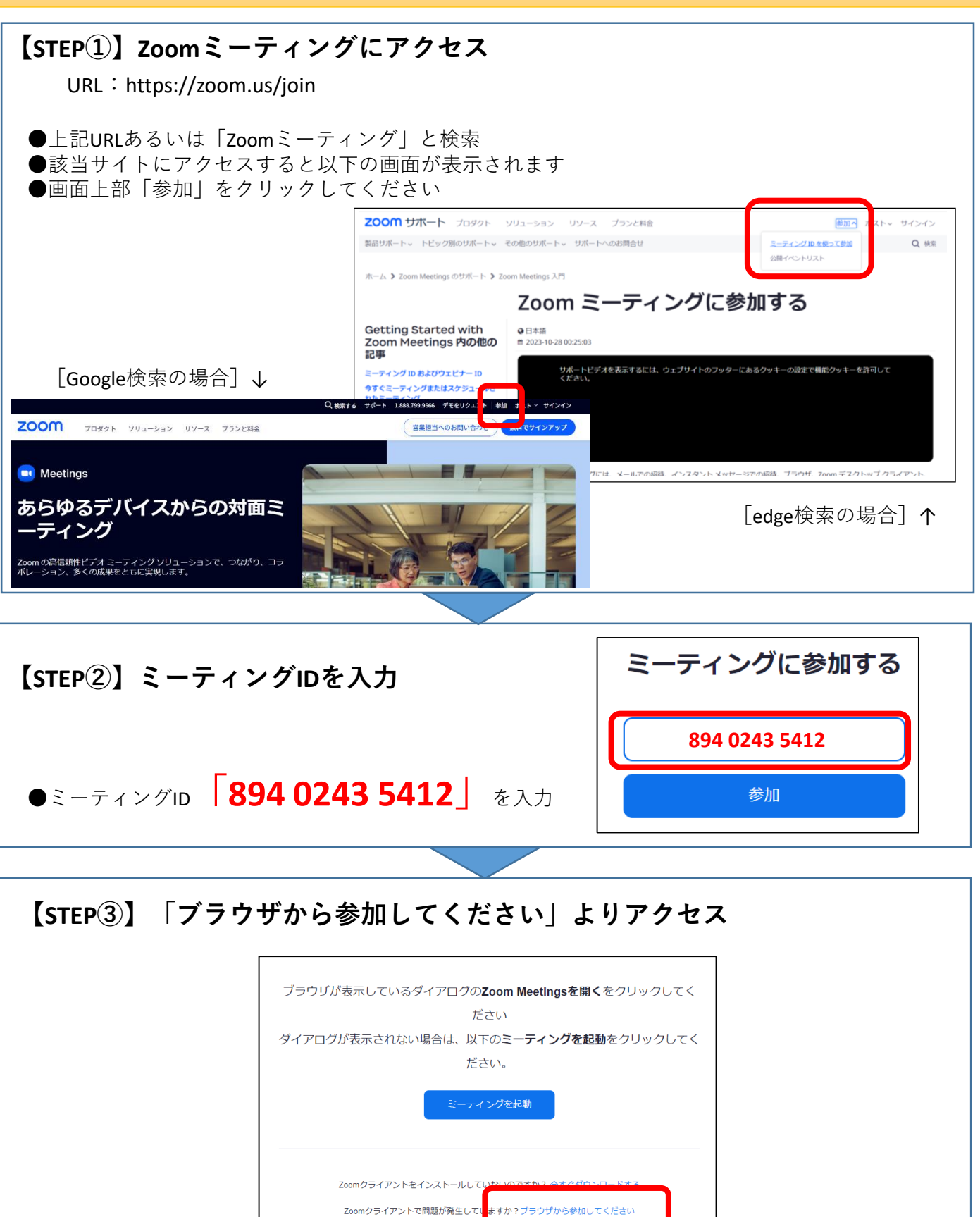

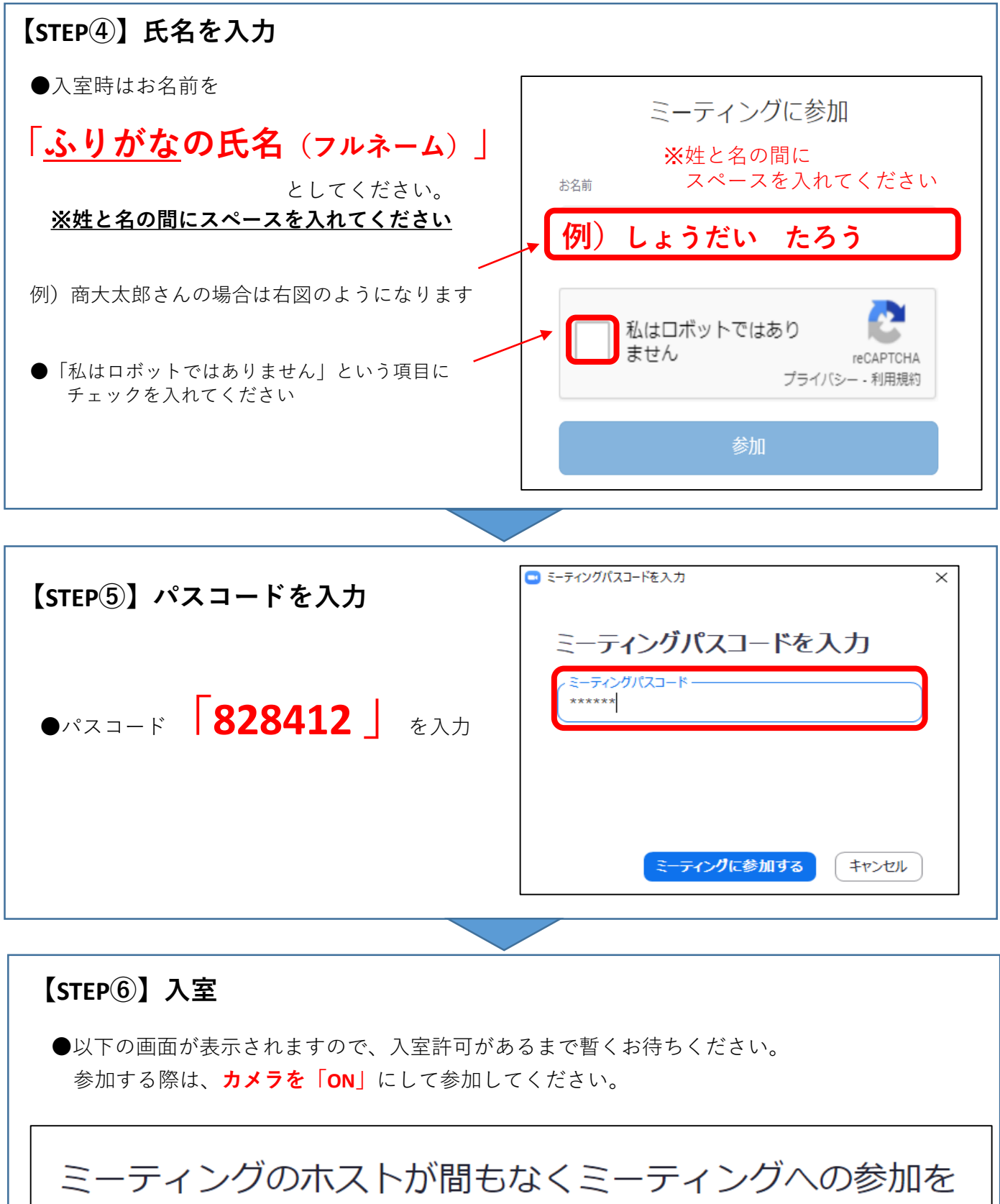

許可します。もうしばらくお待ちください。

## **Zoomの利用方法(スマホ版)**

## **【STEP①】Zoomアプリをインストール**

- ●【iPhone / iPad】 をご使用の方
	- ・・・ホーム画面から App Store をタップし、検索欄に 「 zoom 」と入力し、以下のアプリの インストールボタンをタップする。
- ●【Android】 をご使用の方
	- ・・・ホーム画面から Play Store をタップし、検索欄に 「 zoom 」と入力し、以下のアプリの インストールボタンをタップする。

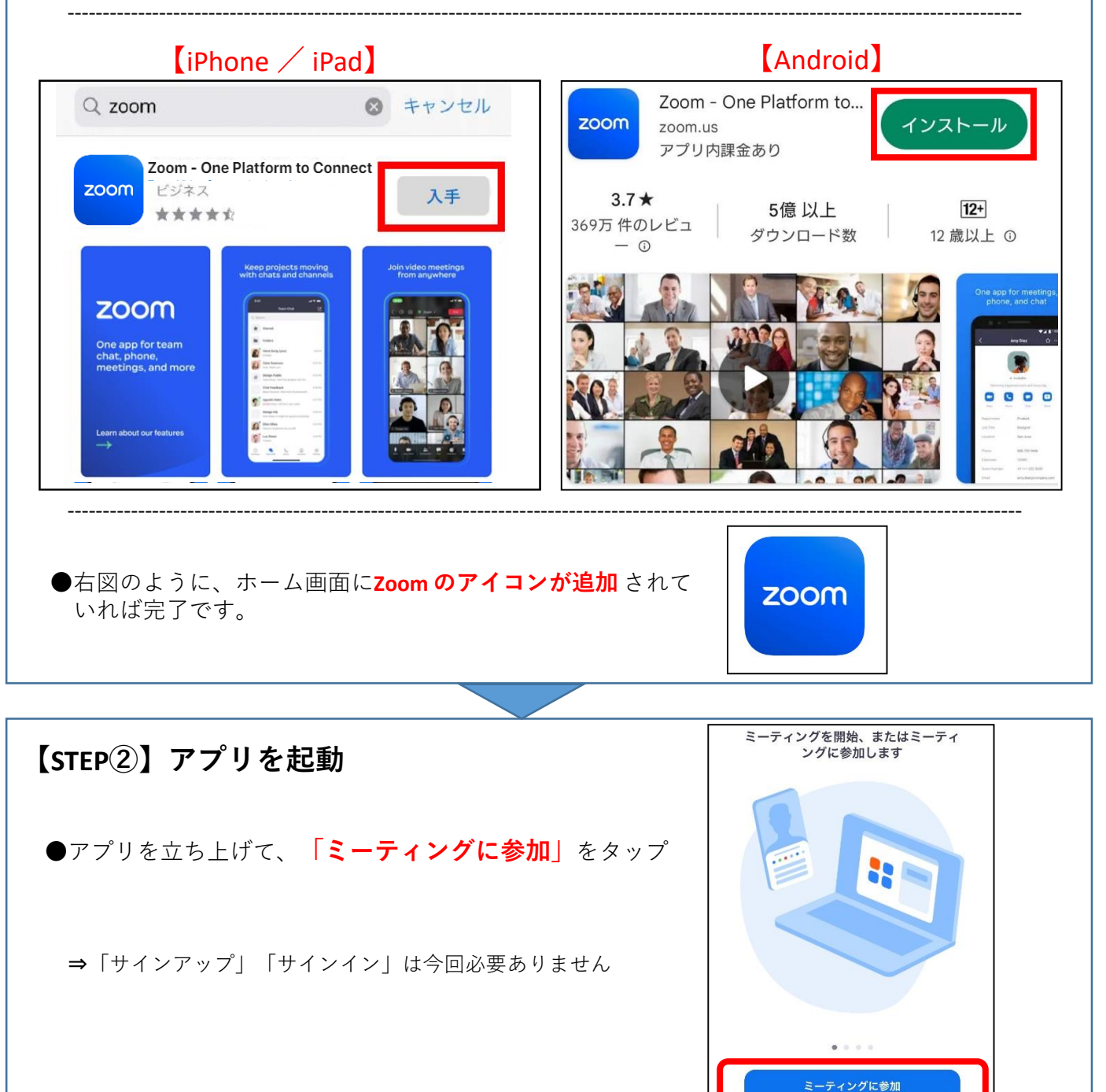

サインイン

サインアップ

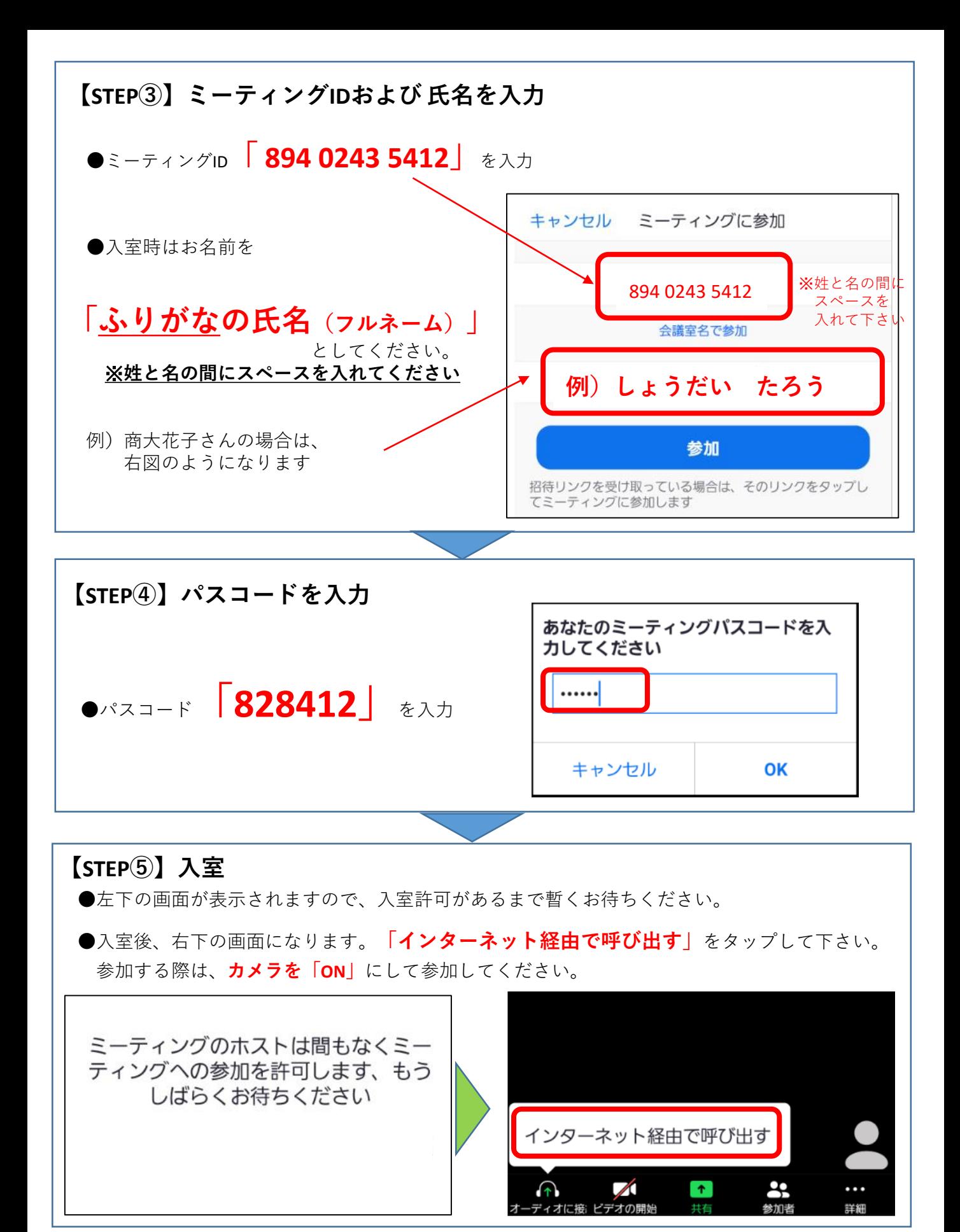